## IBM Business Monitor **Version 8.0.1**

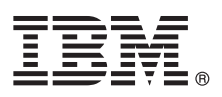

## **Snabbstartguide**

*Komma igång med installationen och konfigureringen av IBM Business Monitor*

**Översatta versioner:** Översatta versioner av Snabbstartguiden finns som PDF-filer på produkt-CDn eller på DVD-skivan Quick Start Guide.

#### **Produktöversikt**

IBM® Business Monitor är en programprodukt för allsidig övervakning av affärsaktiviteten som ger en realtidsbild av affärsresultaten. Företagets eller verksamhetens aktuella läge visualiseras i individanpassade kontrollpaneler där användarna uppmärksammas på olika affärssituationer som upptäcks. Genom att använda kontrollpanelerna kan du visa och vidta åtgärder för affärsprocessförekomster, se nyckeltal (KPI) som summerar resultaten över tiden och visar trender och prognoser. Du kan också visa sofistikerade rapporter som bygger på den integrerade IBM Cognos Business Intelligence-tekniken. De händelser och data som är underlag för innehållet i kontrollpanelerna kan samlas in från olika källor, bland annat IBM Business Process Manager (BPM), WebSphere Operational Decision Management och WebSphere Message Broker. Dessutom kan du använda adaptrar som samlar in händelser från andra källor, exempelvis SAP.

# $\odot$

#### **1 Steg 1: Komma åt program och dokumentation**

Business Monitor och utvecklarverktygen för Business Monitor är tillgängliga på DVD-produktskivan och du kan även hämta dem från Passport Advantage-webbplatsen. På DVD-huvudskivan för Business Monitor finns startguiden och allting som behövs för installationen utom installationshanterarens behållare. DVD-huvudskivan inkluderar huvudbehållaren och under installationen blir du sedan ombedd att sätta in de DVD-skivor som krävs.

Om du hämtat produkten från Passport Advantage följer du anvisningarna i hämtningsdokumentet. [http://www.ibm.com/support/docview.wss?uid=swg24033086.](http://www.ibm.com/support/docview.wss?uid=swg24033086)

Produkterbjudandet innehåller följande komponenter:

- v DVD med Snabbstartguide (Quick Start Guide DVD)
- IBM Business Monitor 8.0.1
- Utvecklingsverktyg för Business Monitor

Använd Business Monitor för ditt produktsystem. Använd utvecklarverktygen för Business Monitor för testning och utveckling.

Följande programprodukter ingår också i paketet:

- v IBM DB2 Enterprise Server Edition 10.1
- IBM Integration Designer 8.0.1
- Rational Application Developer for WebSphere Software 8.0.4

Produktdokumentation finns i informationscentret för Business Monitor på adressen [http://pic.dhe.ibm.com/infocenter/](http://pic.dhe.ibm.com/infocenter/dmndhelp/v8r0m1/index.jsp) [dmndhelp/v8r0m1/index.jsp.](http://pic.dhe.ibm.com/infocenter/dmndhelp/v8r0m1/index.jsp)

Den fullständiga dokumentationen, inklusive installationsanvisningar, finns i Business Monitor-biblioteket på adressen [http://www.ibm.com/software/integration/business-monitor/library/.](http://www.ibm.com/software/integration/business-monitor/library/)

Läs informationen om begränsningar och temporära lösningar i versionskommentarerna: [http://www.ibm.com/support/](http://www.ibm.com/support/search.wss?q=mon801relnotes) [search.wss?q=mon801relnotes.](http://www.ibm.com/support/search.wss?q=mon801relnotes)

### **2 Steg 2: Utvärdera din maskinvara och systemkonfiguration**

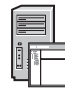

Du kan använda Business Monitor i många olika konfigurationer. Mer information finns i *Planning for IBM Business Monitor* i informationscentret. Kontrollera produktlicensen så att du är säker på att du har de behörigheter som krävs för din topologi och att du har förstått användningsbegränsningarna för alla programkomponenter som ingår i produkten.

Information om systemkraven finns i [http://www.ibm.com/support/docview.wss?uid=swg27008414.](http://www.ibm.com/support/docview.wss?uid=swg27008414)

#### **3 Steg 3: Installera IBM Business Monitor och utvecklarverktygen för Business Monitor**

Installera Business Monitor och utvecklarverktygen för Business Monitor i ditt utvecklings- och produktionssystem. Du kan installera Business Monitor och/eller utvecklarverktygen för Business Monitor. Följande steg vägleder dig genom en typisk installation av produkten:

- 1. Sätt in DVD-huvudskivan för Business Monitor i DVD-enheten eller extrahera filerna från den hämtade produktavbildningen för ditt operativsystem.
- 2. Starta installationsprogrammet för Business Monitor:
	- v Microsoft Windows: Kör launchpad.exe från rotkatalogen.
	- AIX, Linux och Solaris: Kör 1 aunchpad. sh från rotkatalogen.
- 3. Läs informationen på de olika panelerna i startguiden.
- 4. Installera Business Monitor enligt anvisningarna.

Detaljerade installationsanvisningar för Business Monitor och utvecklarverktygen för Business Monitor finns under rubriken *Installing IBM Business Monitor* i informationscentret på adressen [http://pic.dhe.ibm.com/infocenter/dmndhelp/v8r0m1/](http://pic.dhe.ibm.com/infocenter/dmndhelp/v8r0m1/index.jsp) [index.jsp.](http://pic.dhe.ibm.com/infocenter/dmndhelp/v8r0m1/index.jsp) Under installationen kan du gå till informationscentret från startguiden.

#### **Mer information**

- **?** Följande länkar leder till ytterligare tekniska resurser:
	- v IBM Education Assistant:<http://publib.boulder.ibm.com/infocenter/ieduasst/v1r1m0/>
	- v IBM Business Monitor-biblioteket:<http://www.ibm.com/software/integration/business-monitor/library/>
	- v Supportinformation: [http://www.ibm.com/support/entry/portal/Overview/Software/WebSphere/](http://www.ibm.com/support/entry/portal/Overview/Software/WebSphere/WebSphere_Business_Monitor) WebSphere Business Monitor

IBM Business Monitor Version 8.0.1 Licensierat material - Tillhör IBM. © Copyright IBM Corp. 2000, 2012. U.S. Government Users Restricted Rights - Use, duplication or disclosure restricted by GSA ADP Schedule Contract with Corp.

IBM, IBM-logotypen, ibm.com, AIX, Cognos, DB2, Passport Advantage, Rational och WebSphere är varumärken eller registrerade varumärken som tillhör International Business Machines i USA och/eller andra länder. Andra namn på<br> copytrade.shtml.

Linux är ett registrerat varumärke som tillhör Linus Torvalds i USA och/eller andra länder. Microsoft och Windows är varumärken som tillhör Microsoft Corporation i USA och/eller andra länder.

PN: CF3L4ML

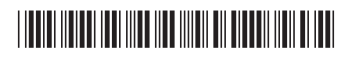